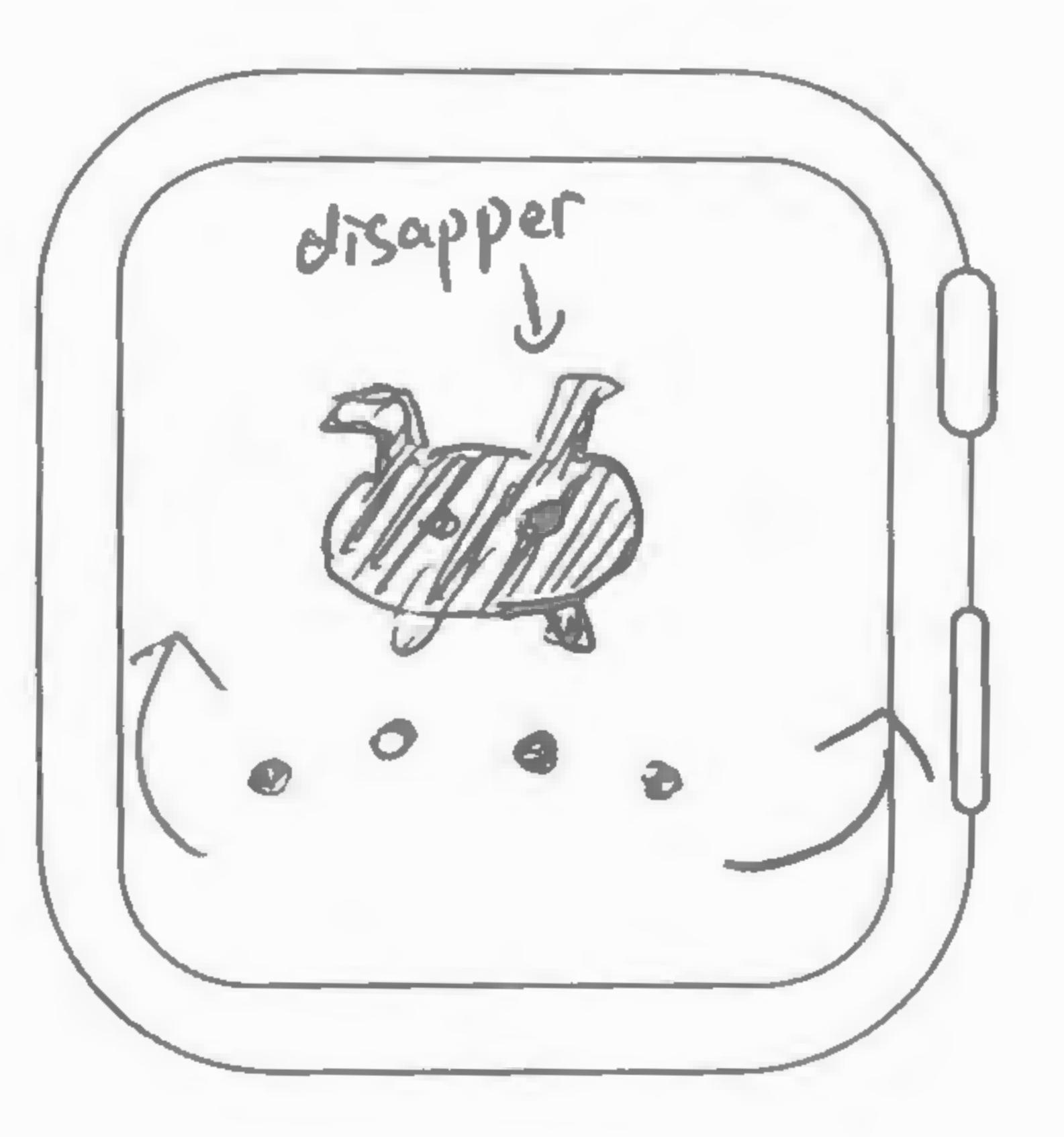

Loading animation.

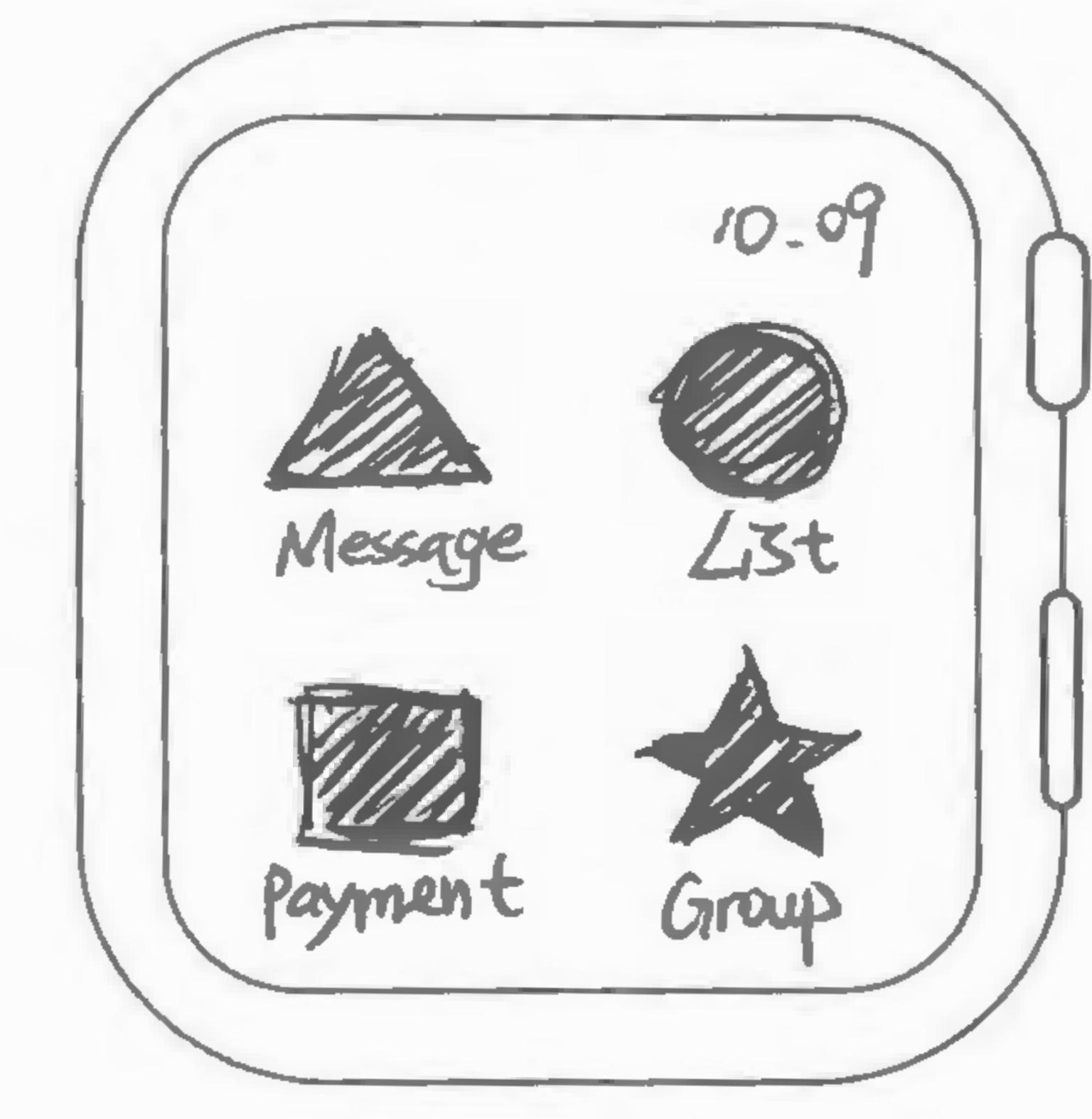

shows icons.

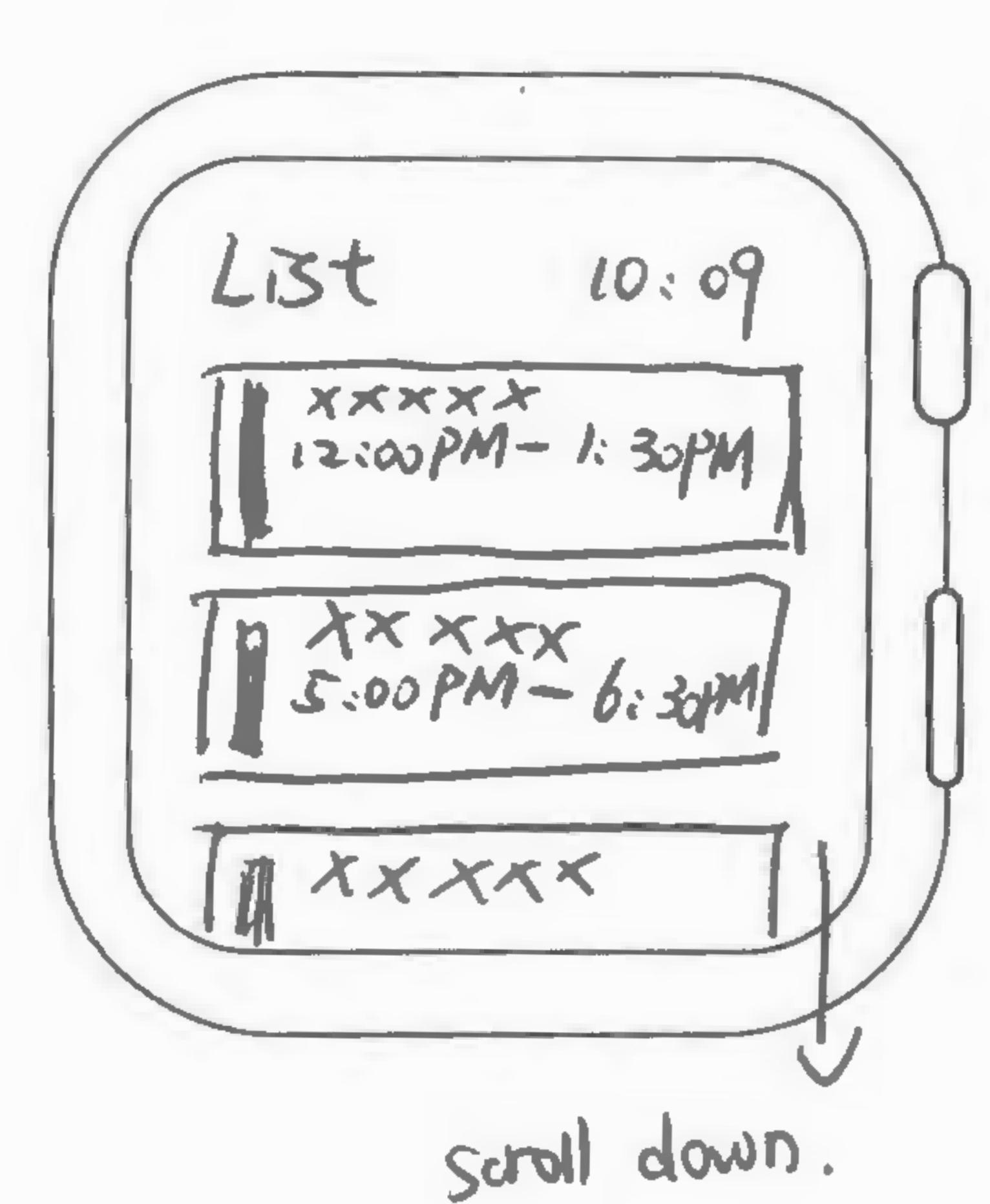

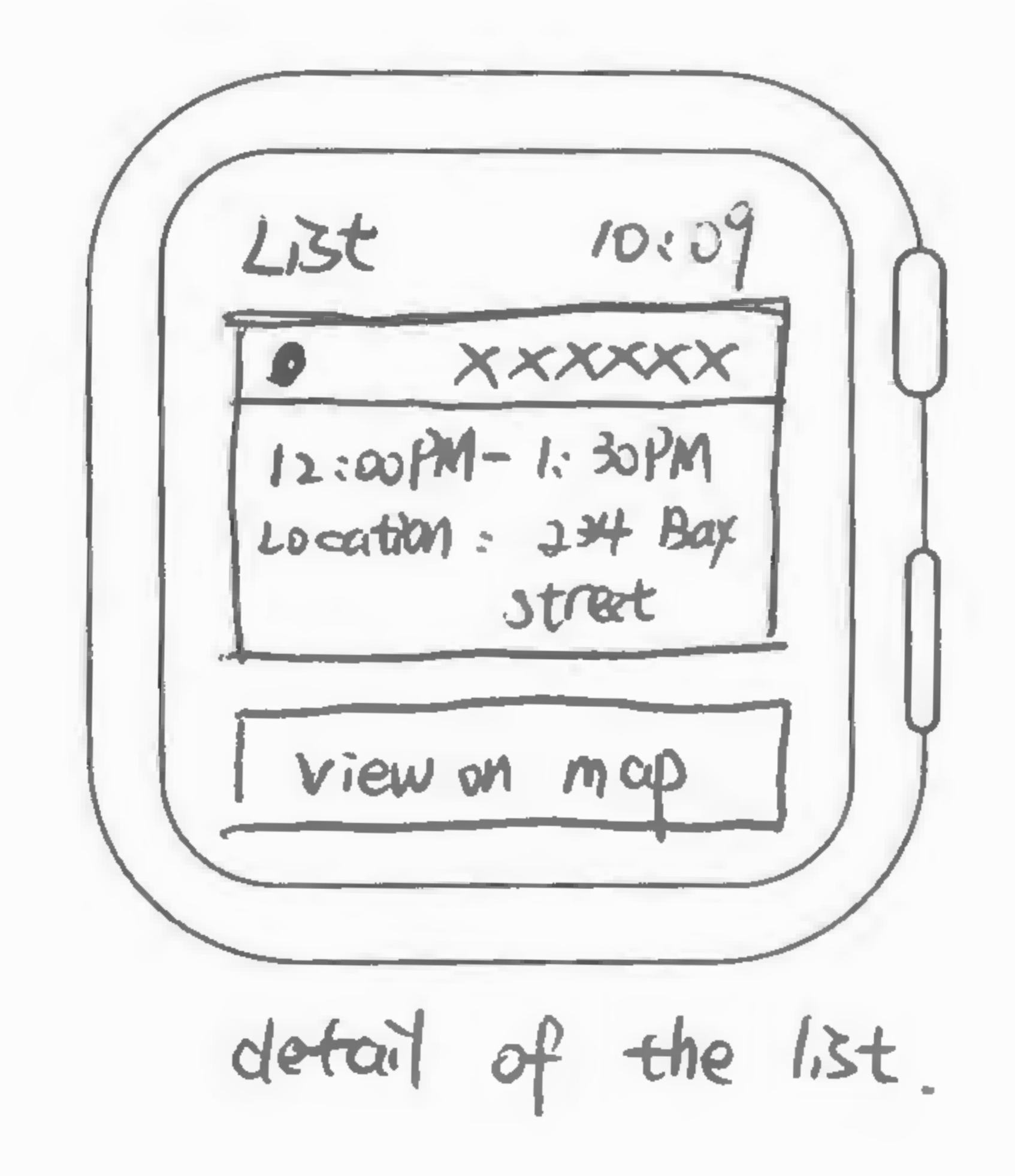

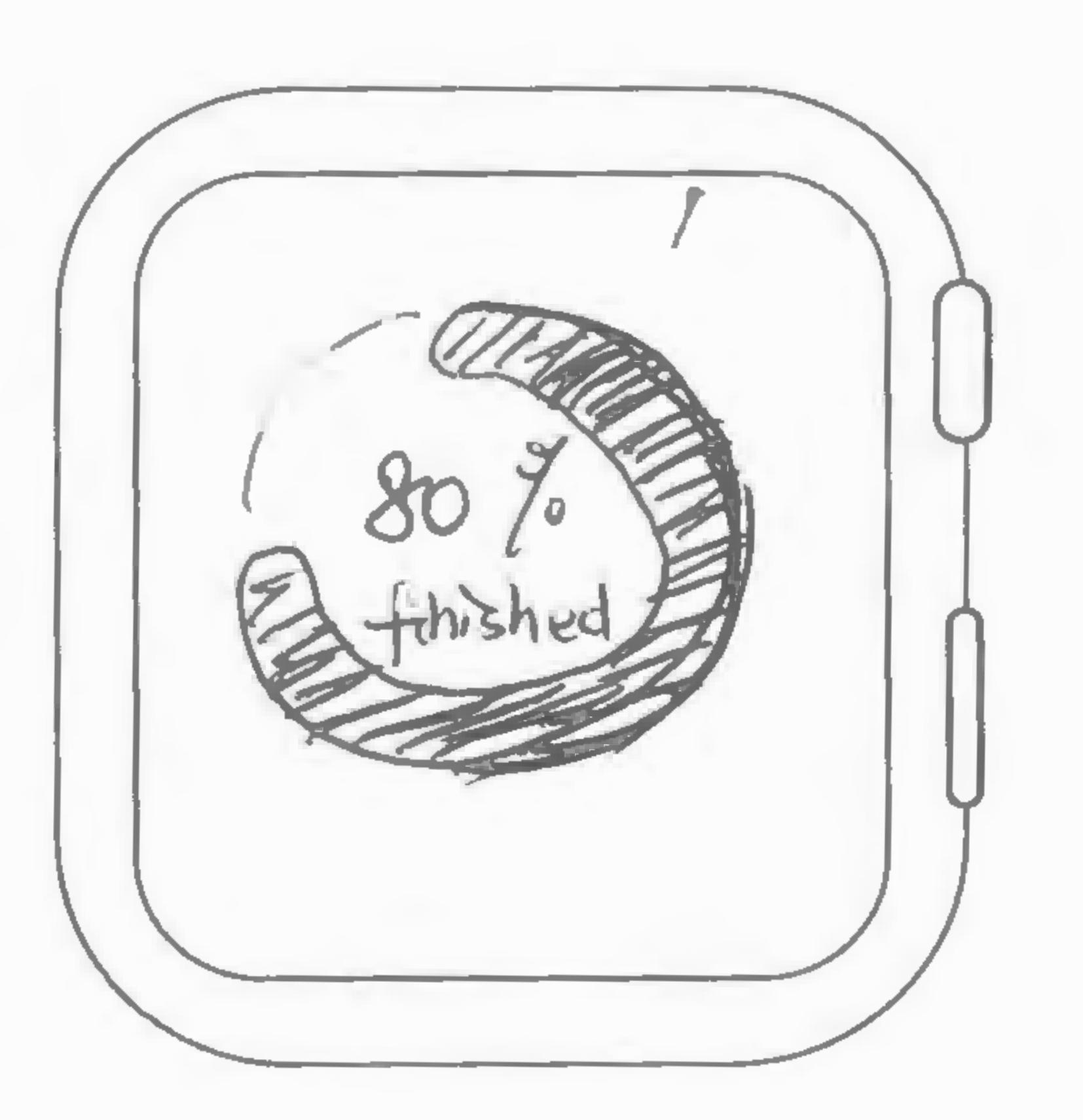

shows progress.

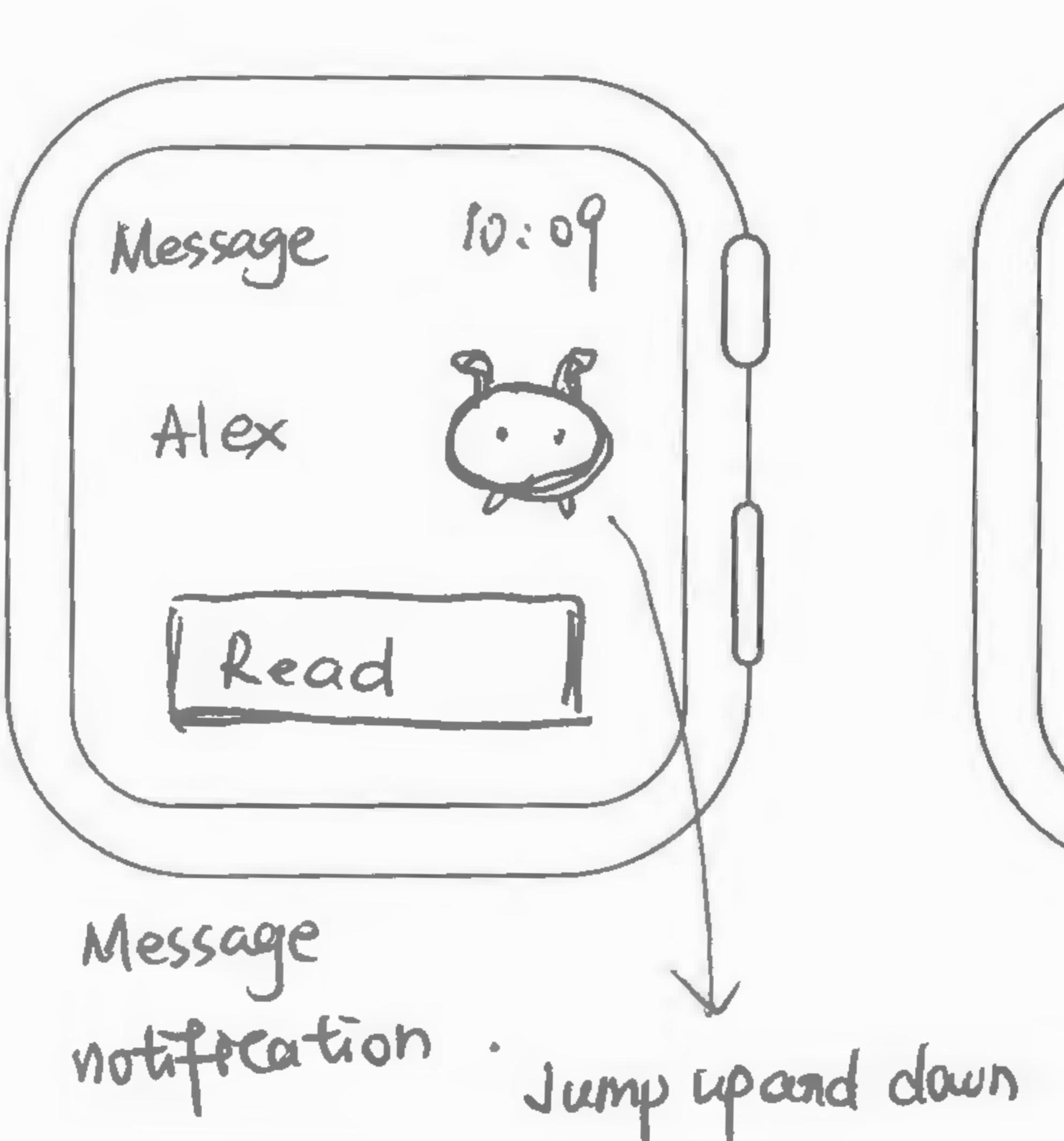

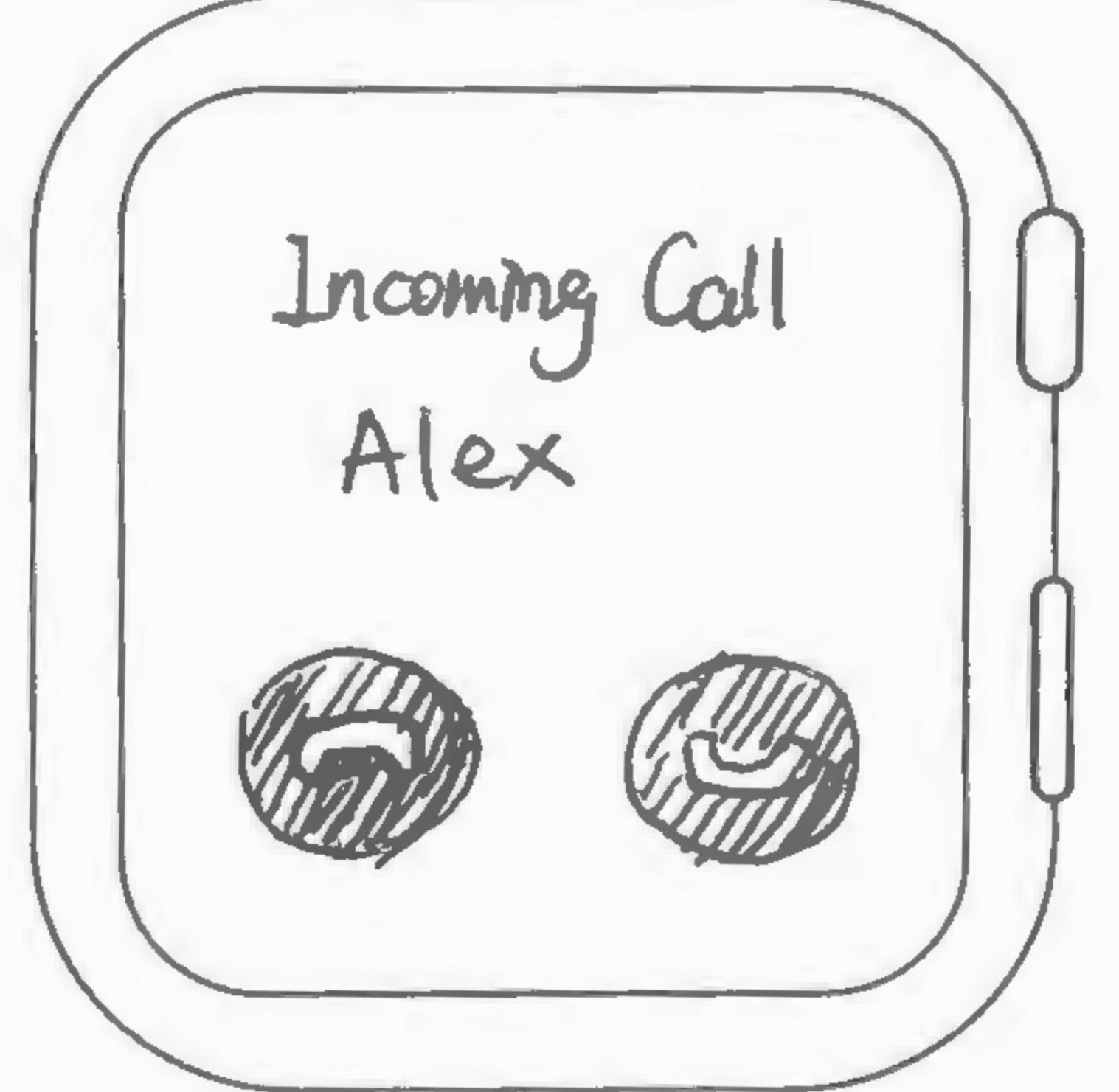

 $\mathcal{L}^{\text{max}}_{\text{max}}$  ,  $\mathcal{L}^{\text{max}}_{\text{max}}$ 

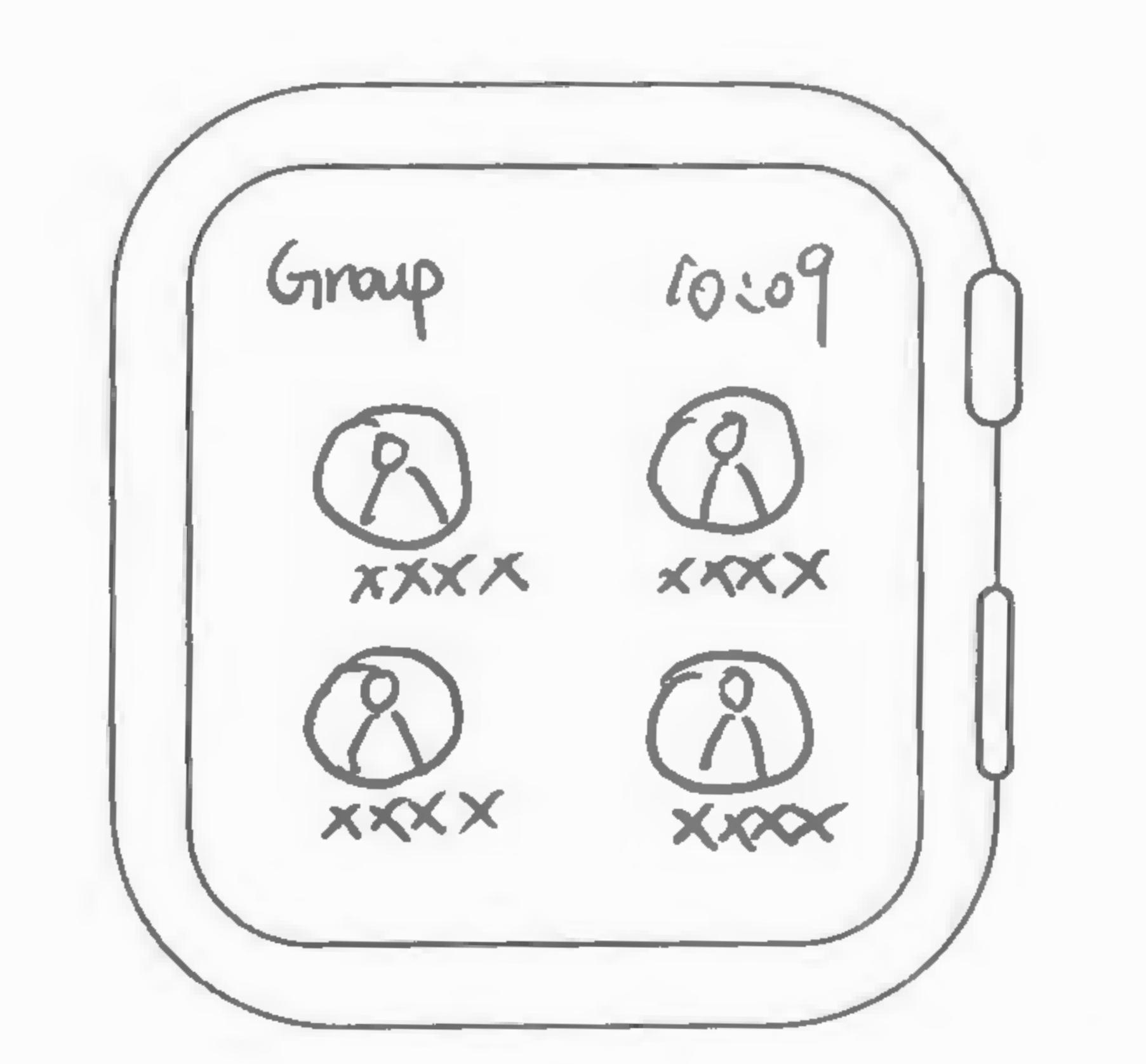

Manage People in group. contect with contacts

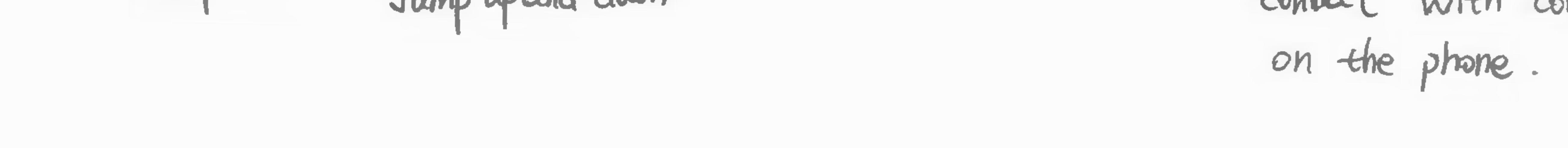

Transition animation shows four sections with different icons. User can tap on the icons.

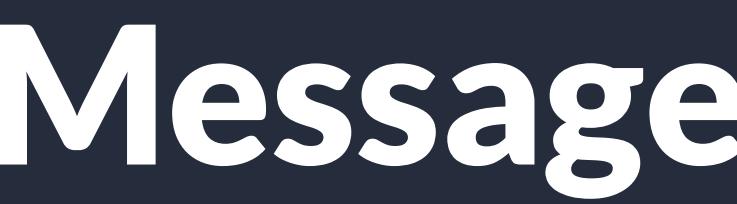

2

## Landing Page

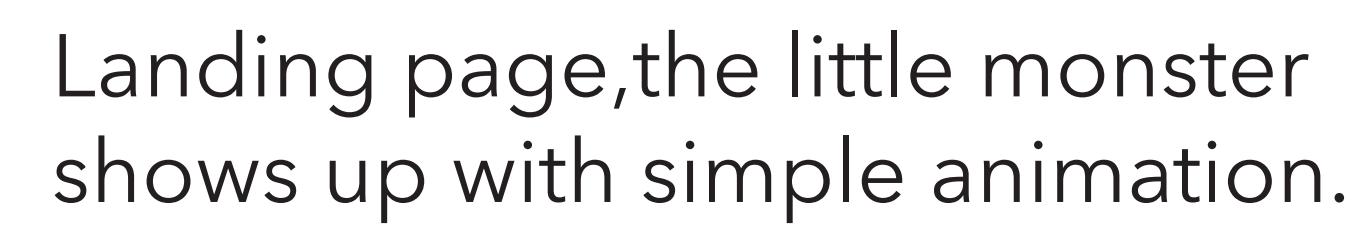

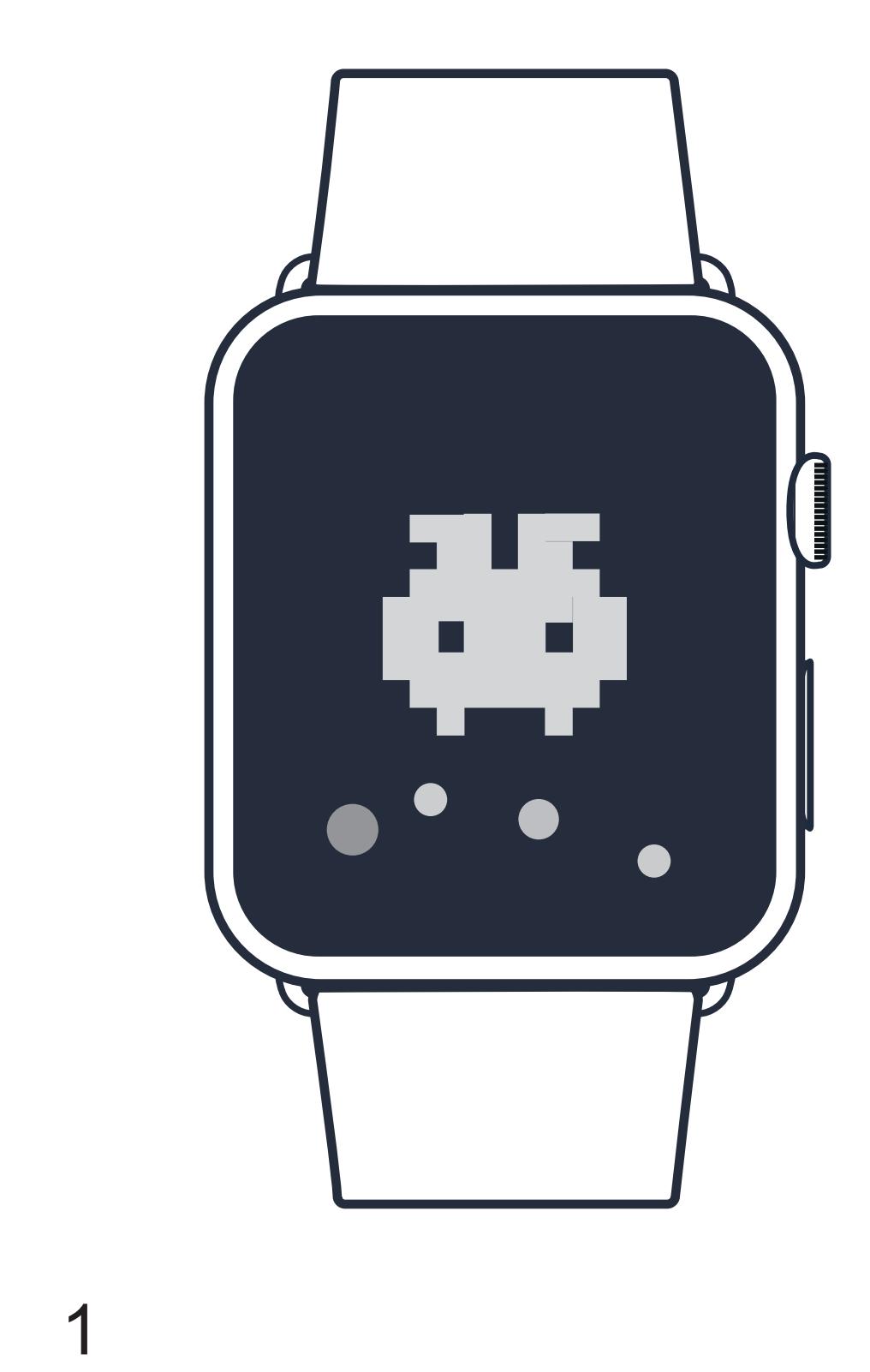

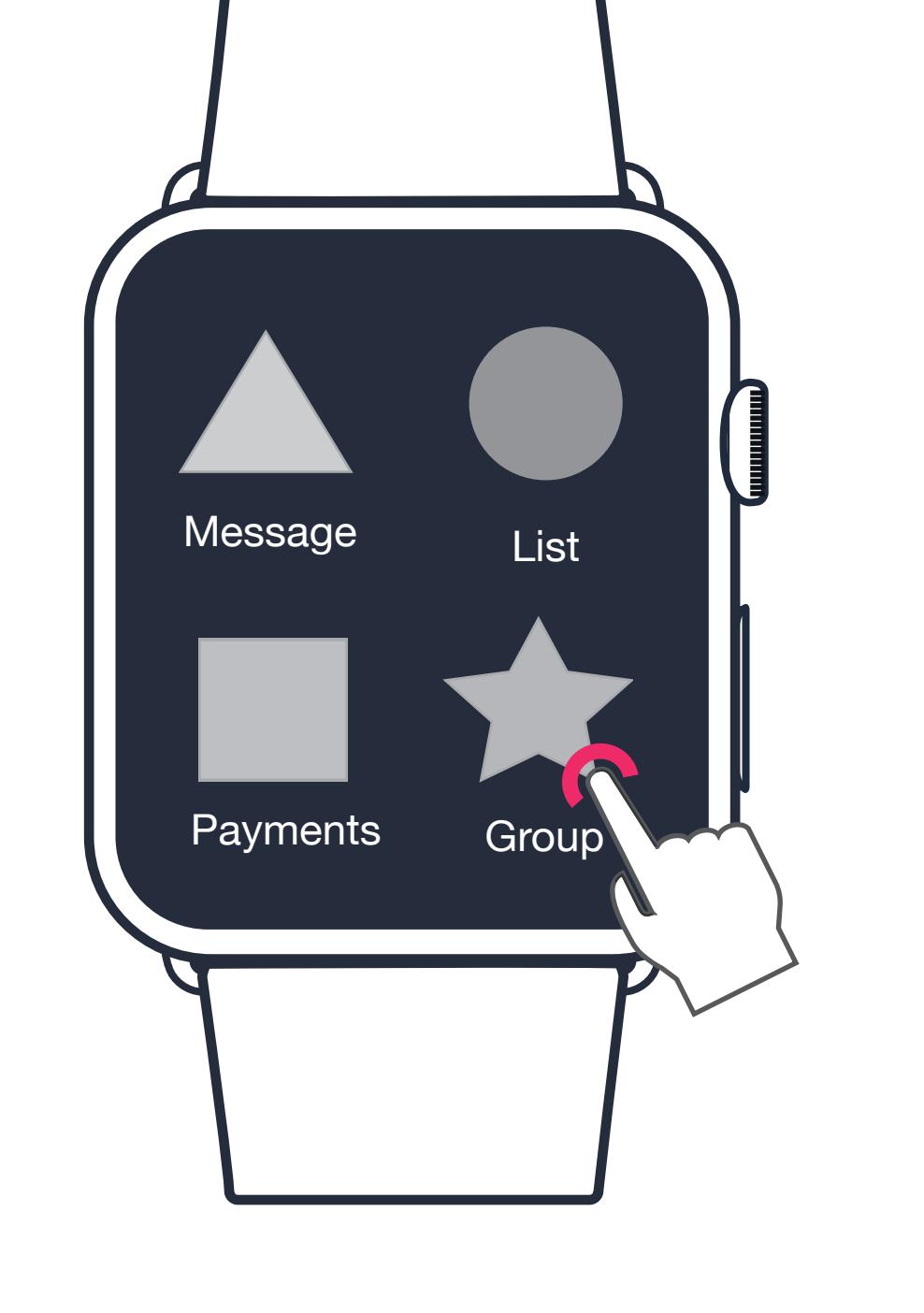

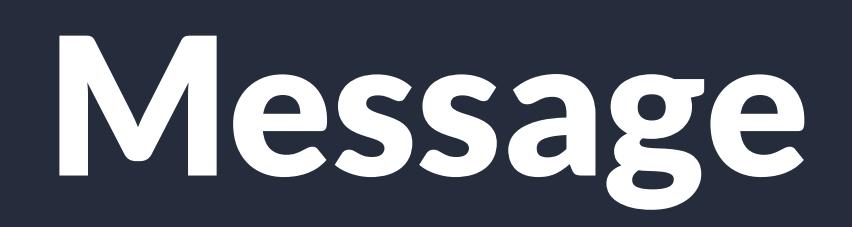

Tap on Read button to see the detail of the message.

5

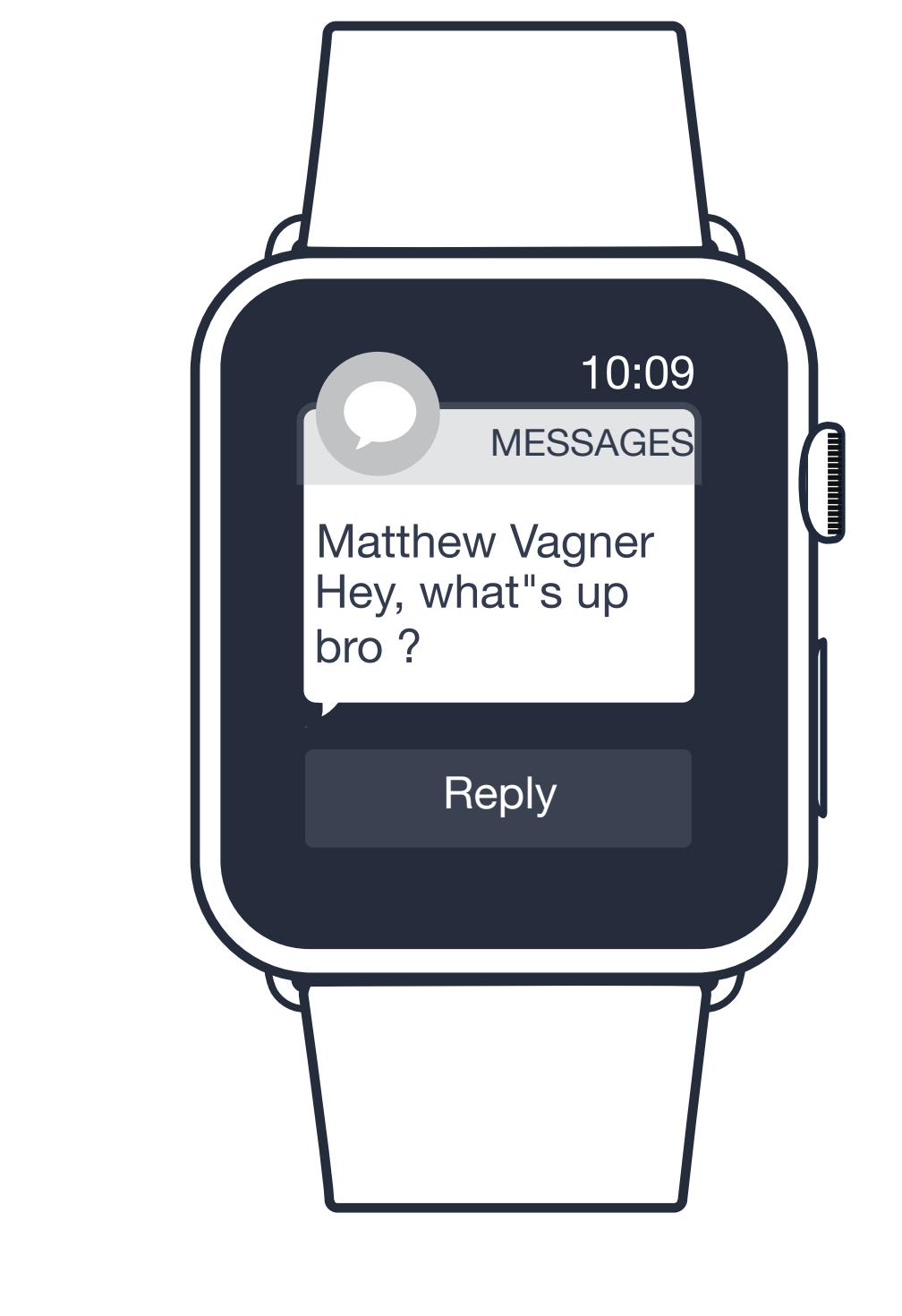

pop up the new window shows

New message notification: 4

who sent the message with the monster jumping up and down.

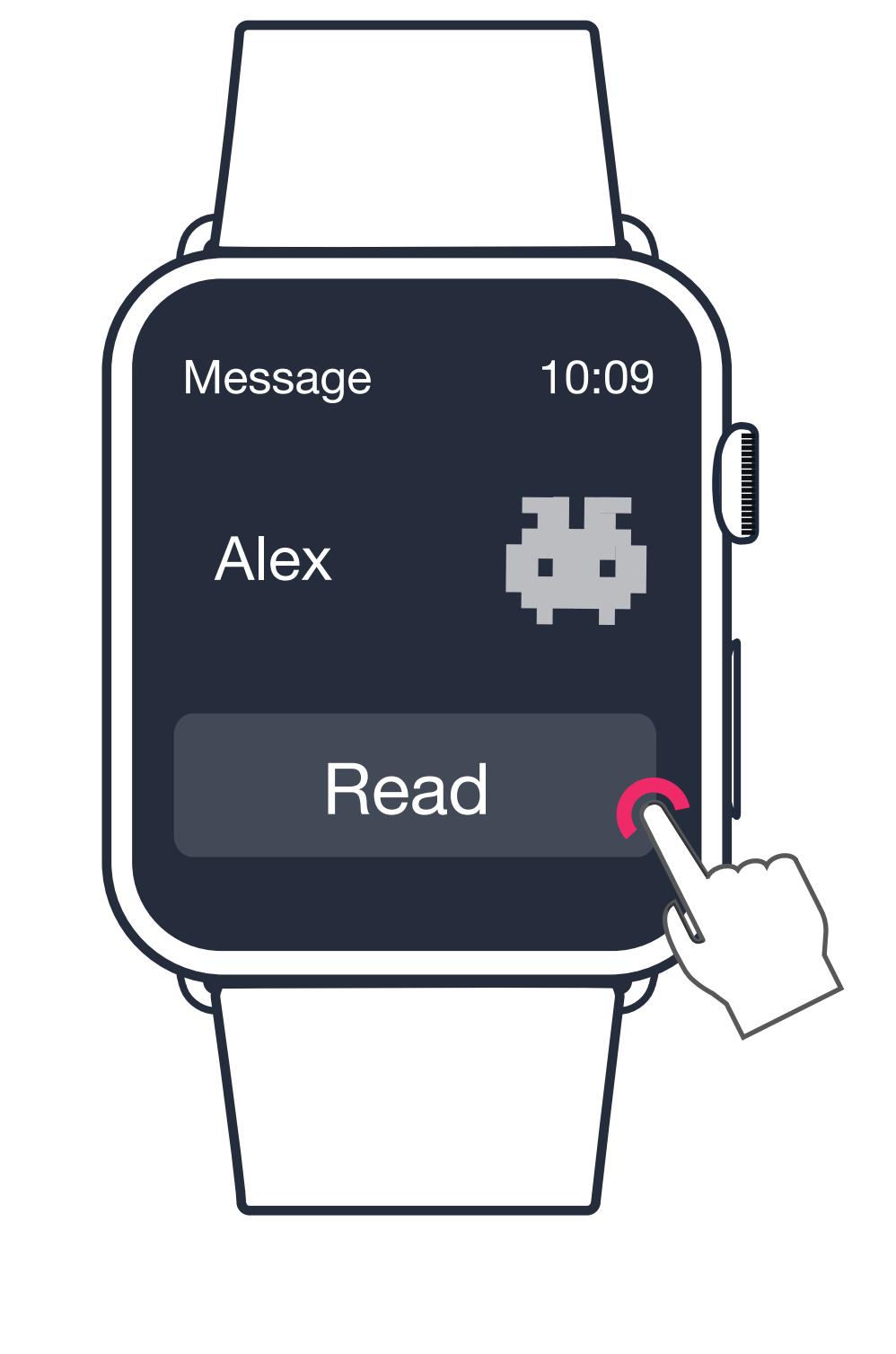

This window shows user has unread message. Tap on the icon if user want to read the message.

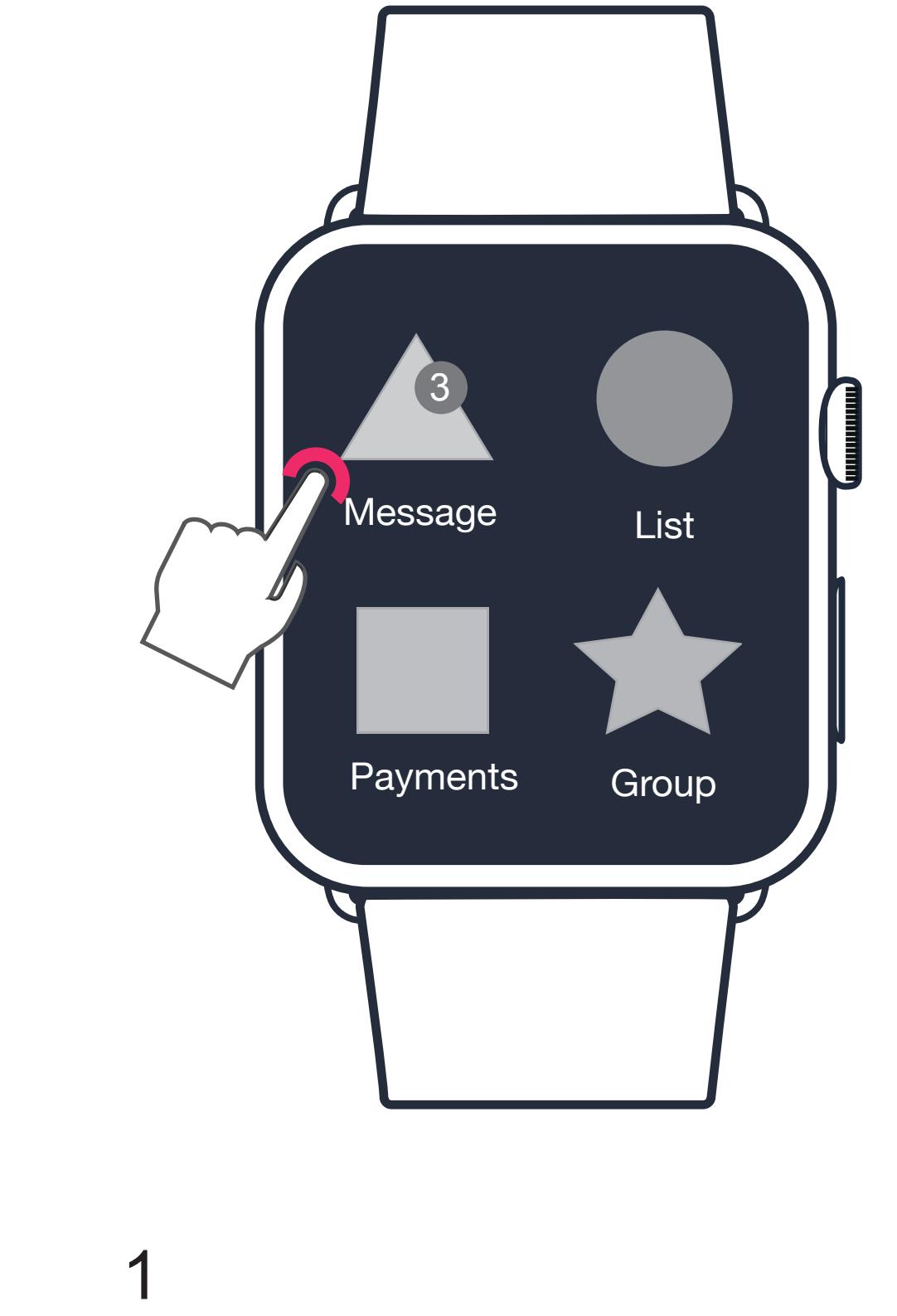

Message lined up in tags when user has multiple unread

messages. User swipe up to see the detail of each tags.

2

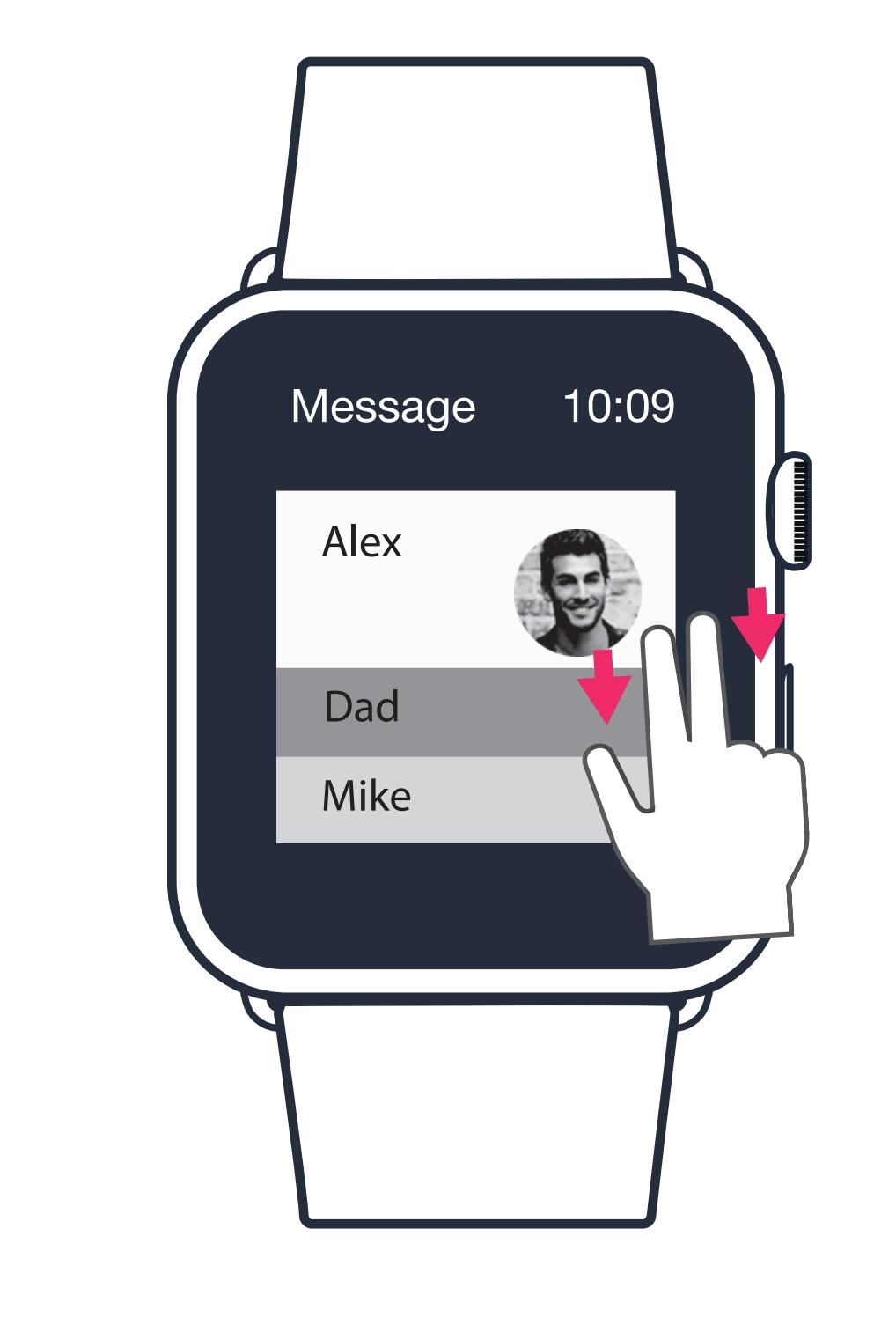

If user choose not to read the message,just put the waist down, the pop up will disappear.

Tap on the dustbin icon,user can delete people in the group. Also user can add people in group from the contact list on thier phone.

Michale

Luke Dana

**Group** 

 $\left(\frac{1}{2}\right)$ 

3

A new page appear shows the people in the group with their photos. User scroll up and down to see all the people in group.

2

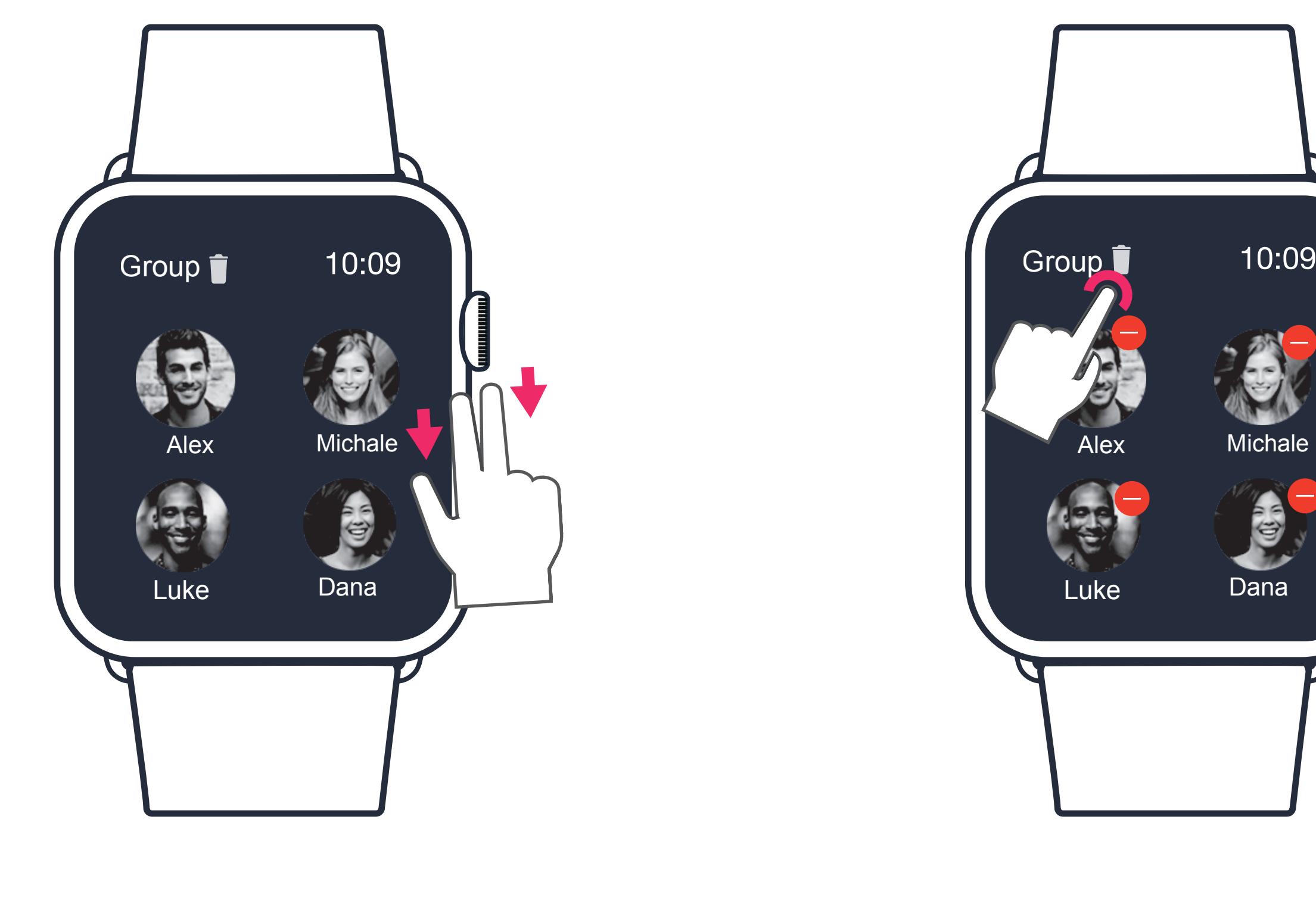

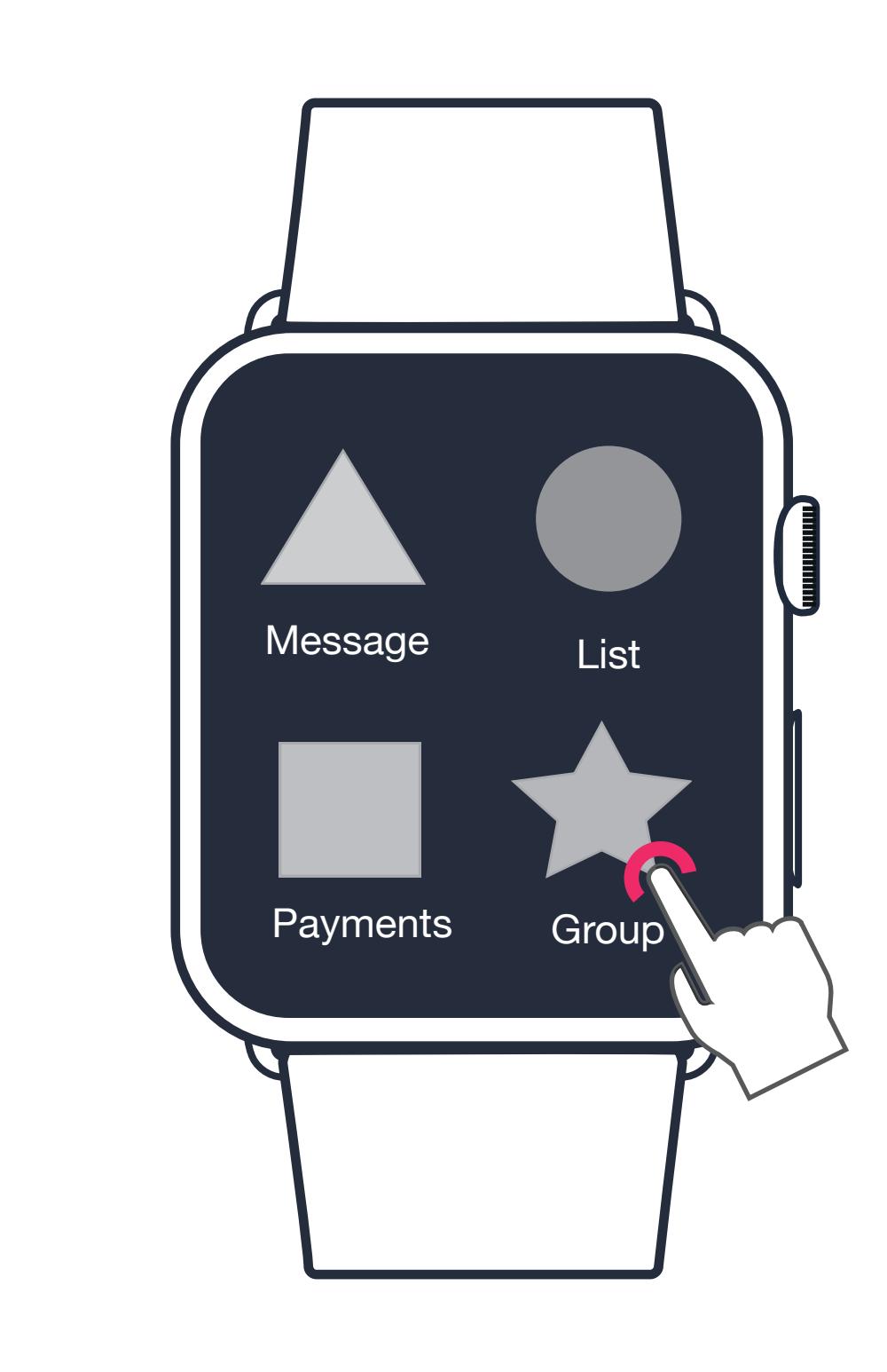

User tap on the group button. 1

## Group

This window shows user has unfinished tasks. Tap on the icon if user want to see the list.

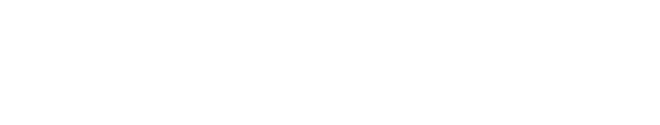

1

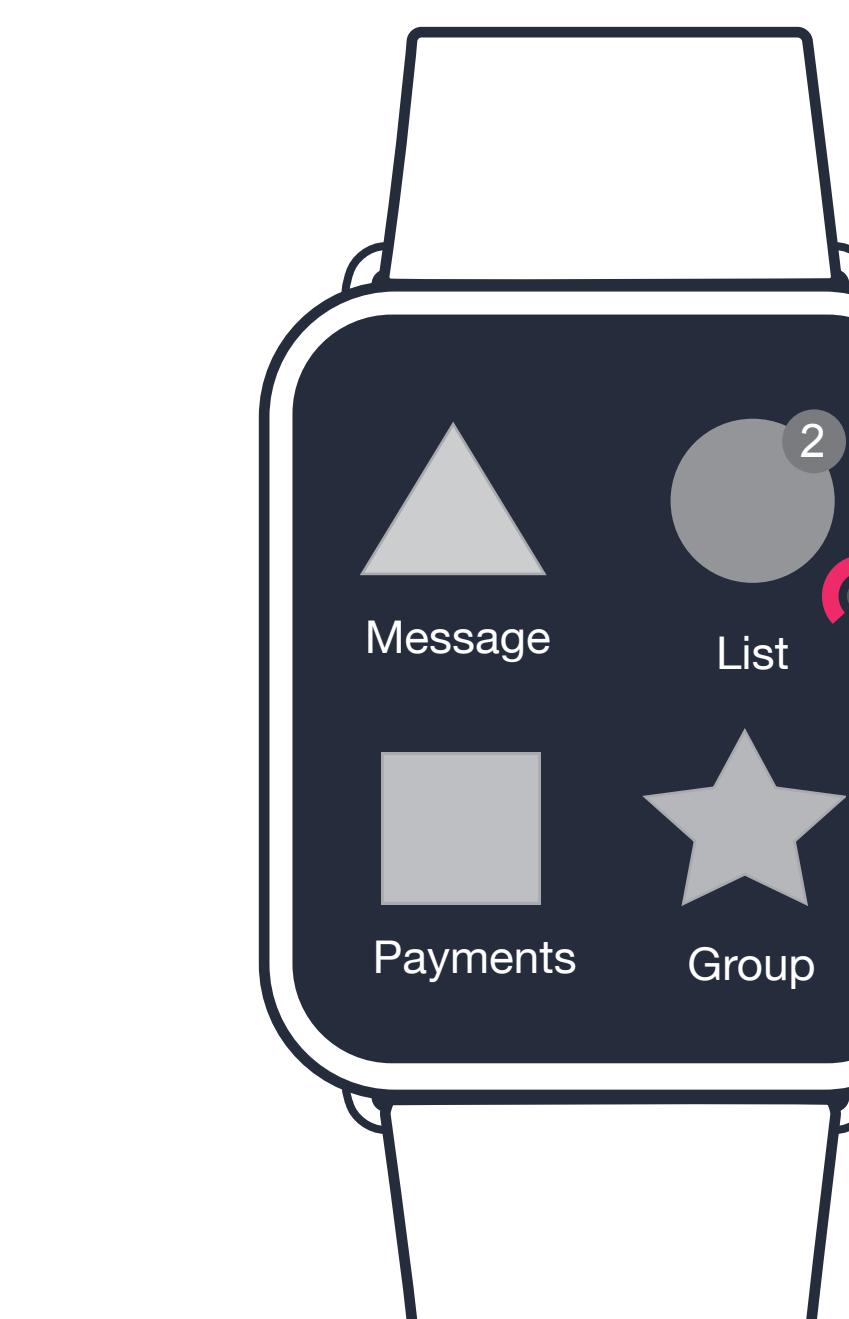

User scroll up and down to view all the tasks. Tap on to see the detail of each

list.

2

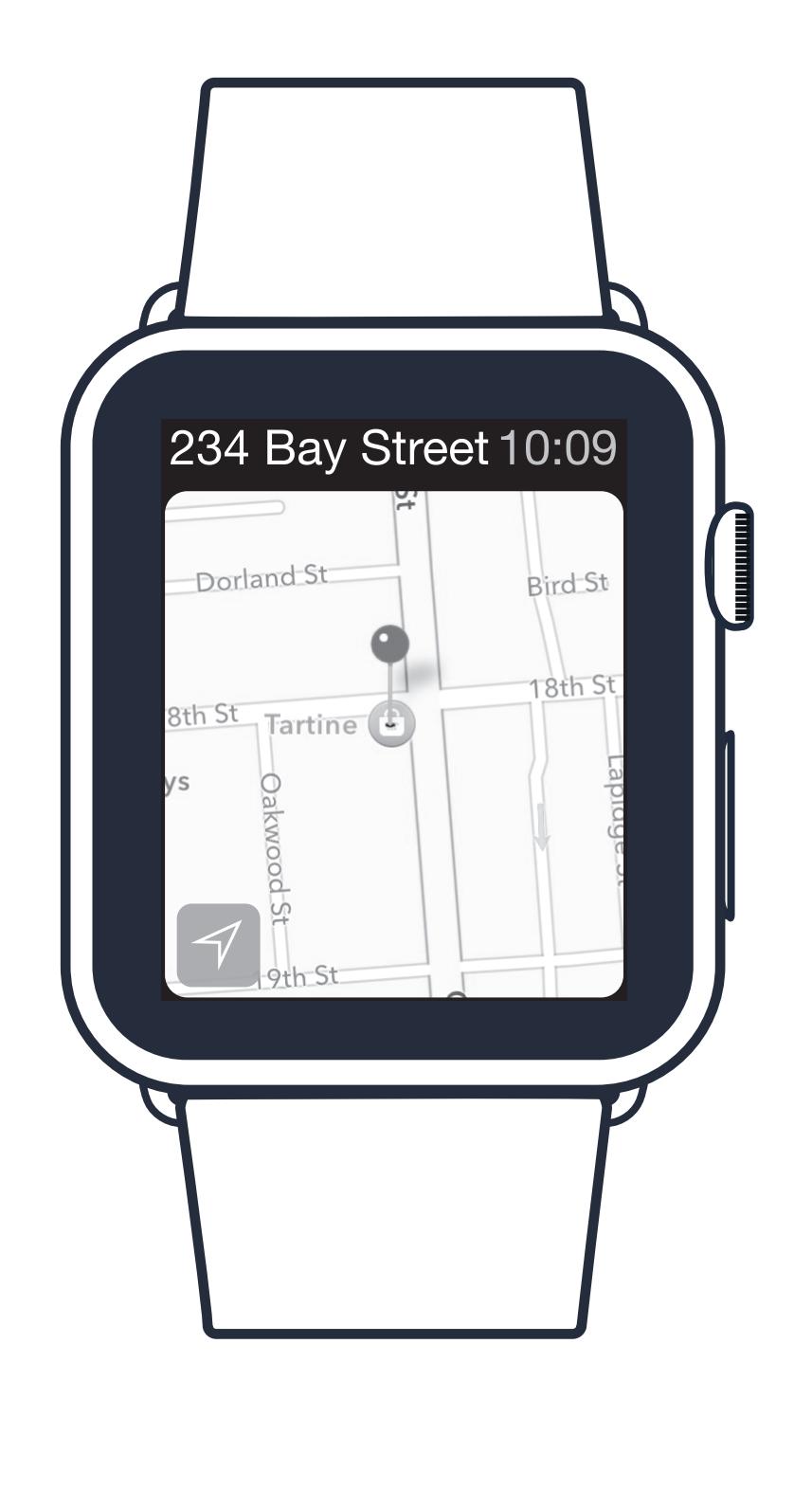

View the location on the map. 4

Shows the time and location. User can view the location on the map.

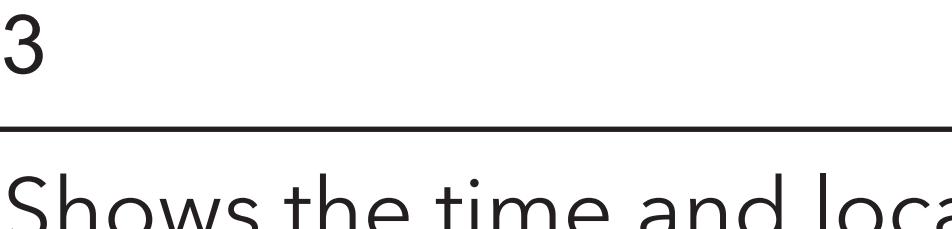

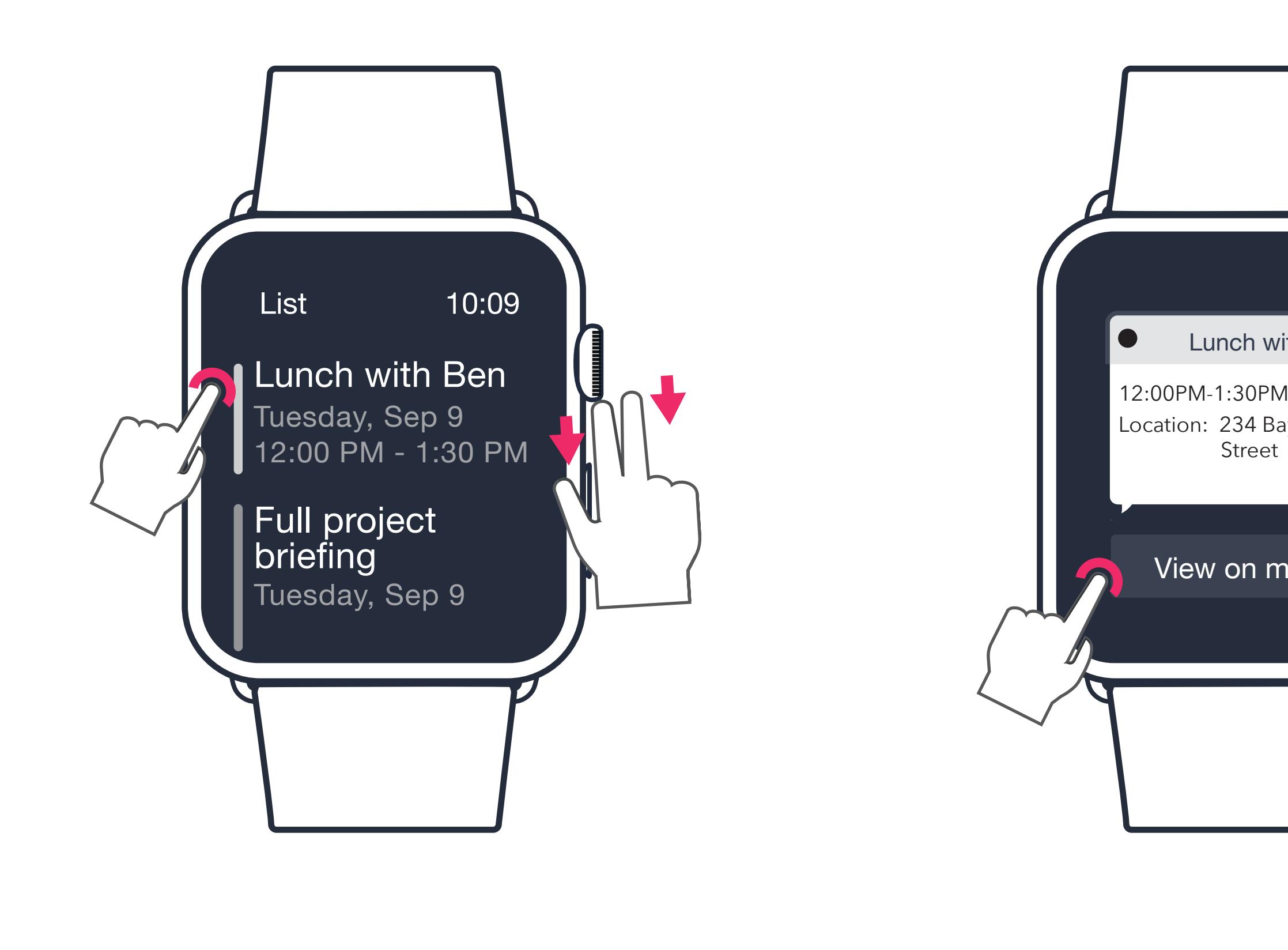

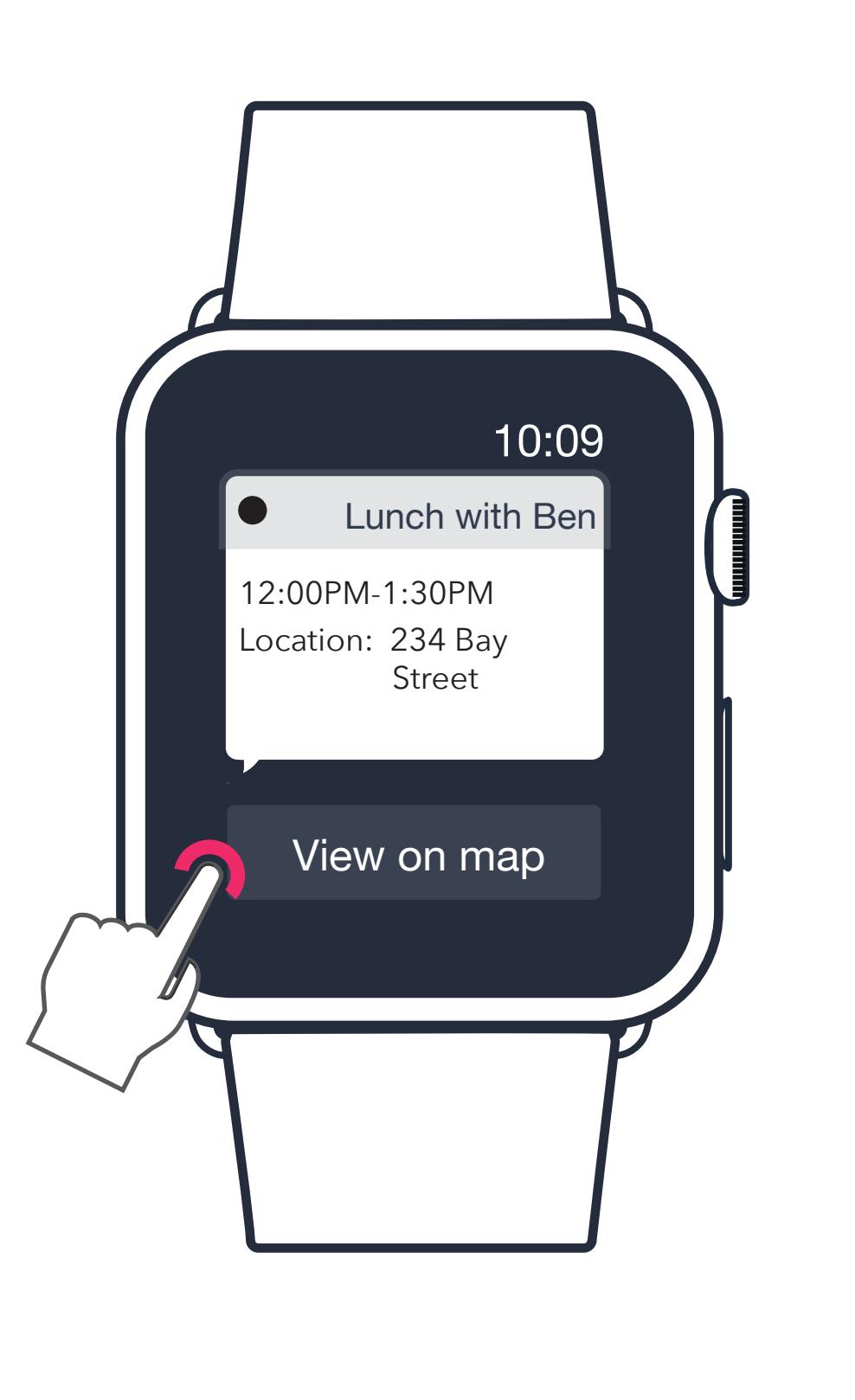

Tap on the location to save the place. 5

List

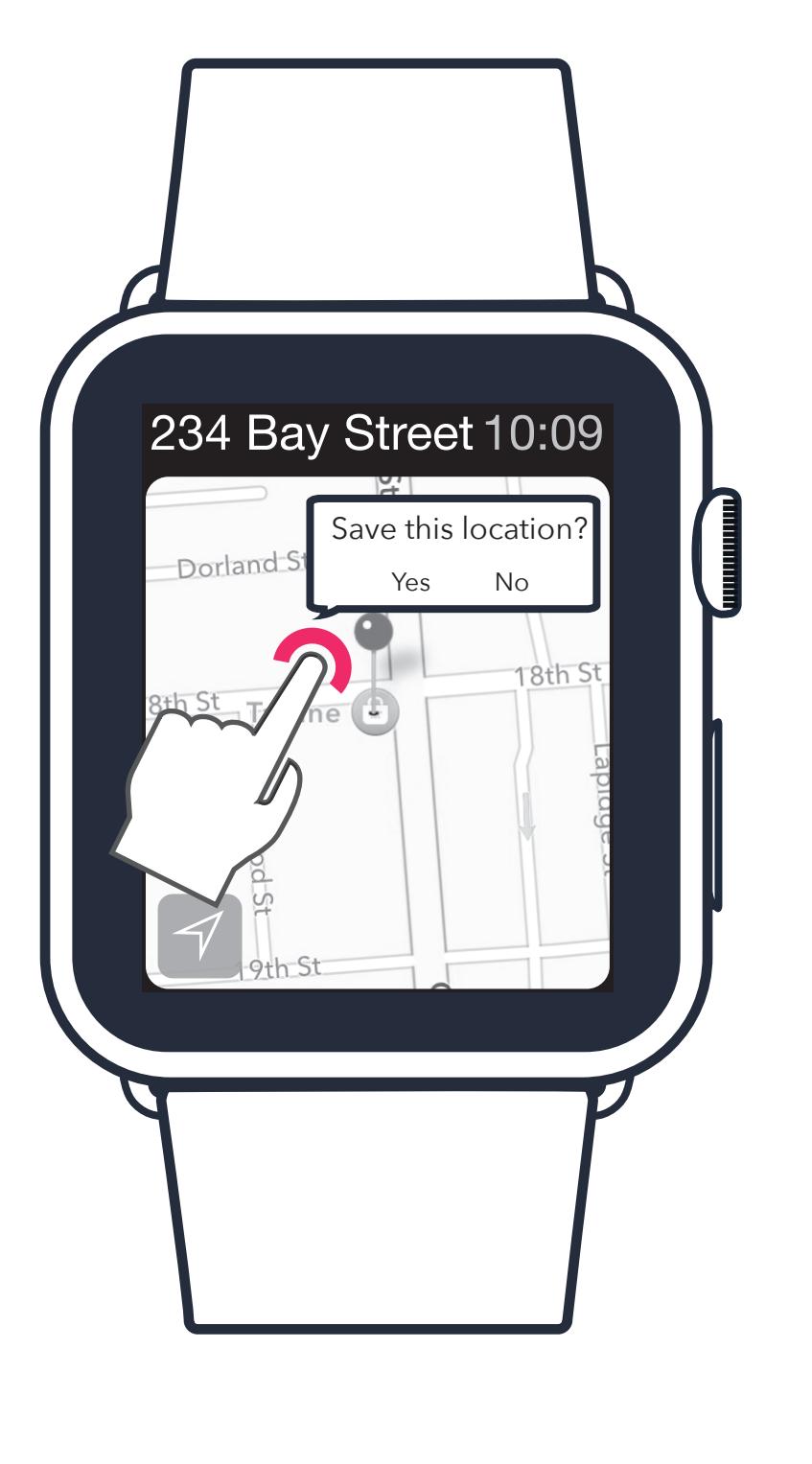

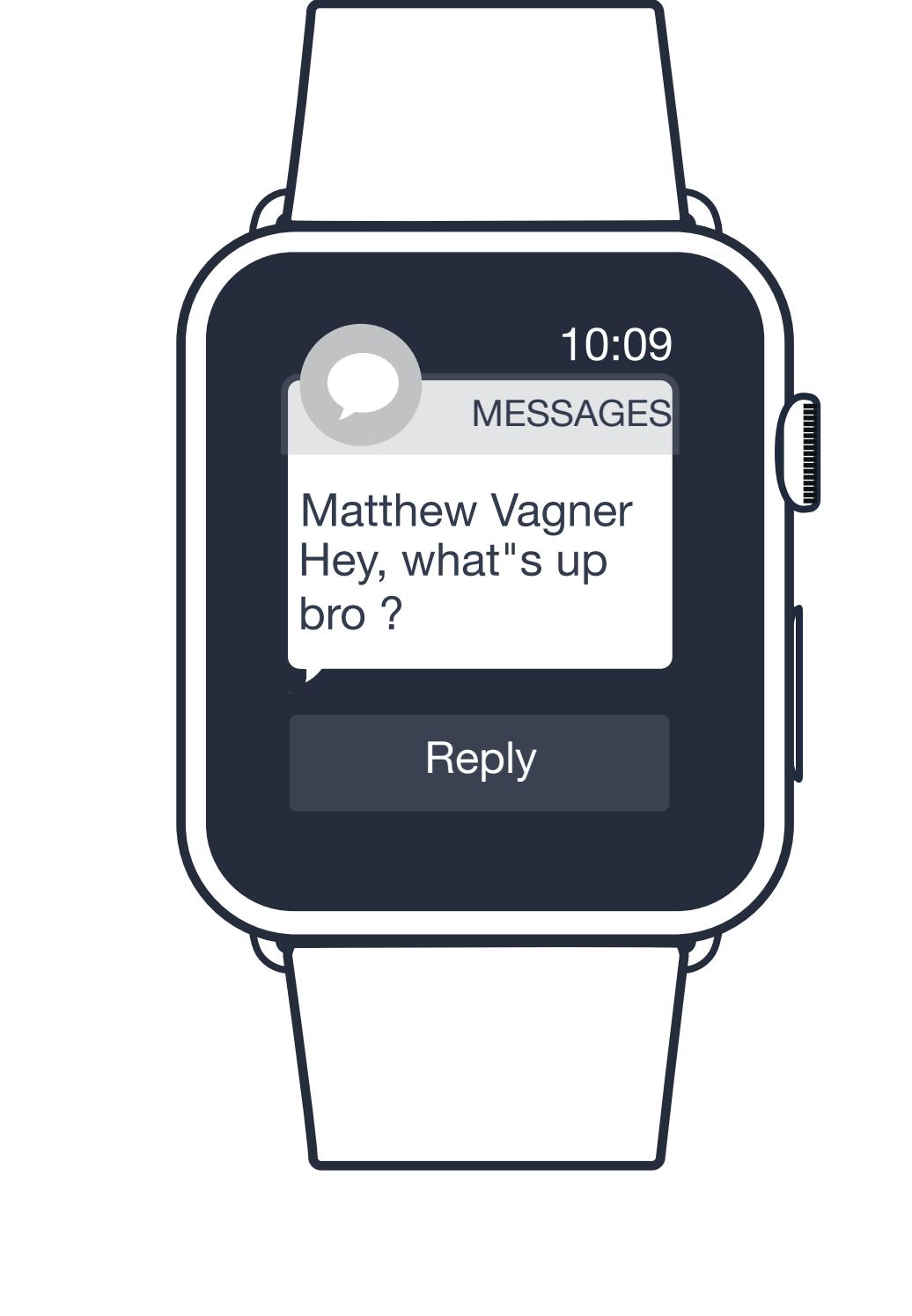

3

Tap on the tag to read the message.

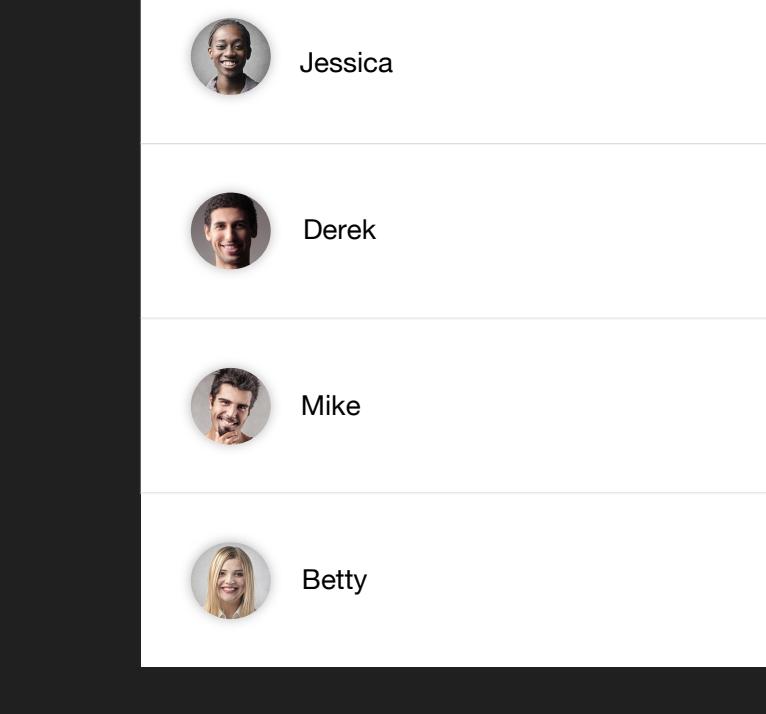

Connect with the contact list on your phone

 $\triangle$ 

**Map** 

SAVED

Q Search

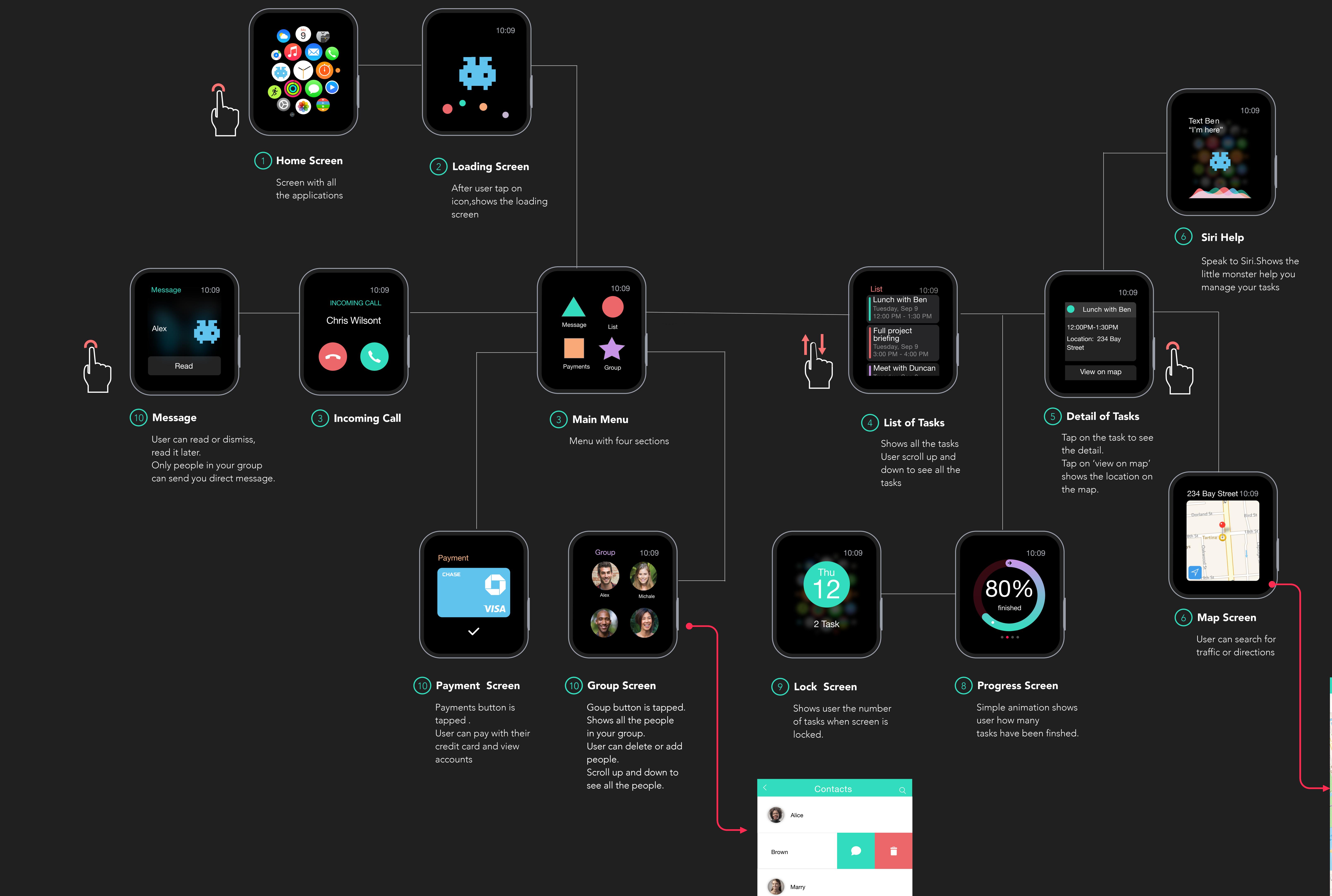

 $\bullet$  $\bullet$   $\qquad$ a Ta

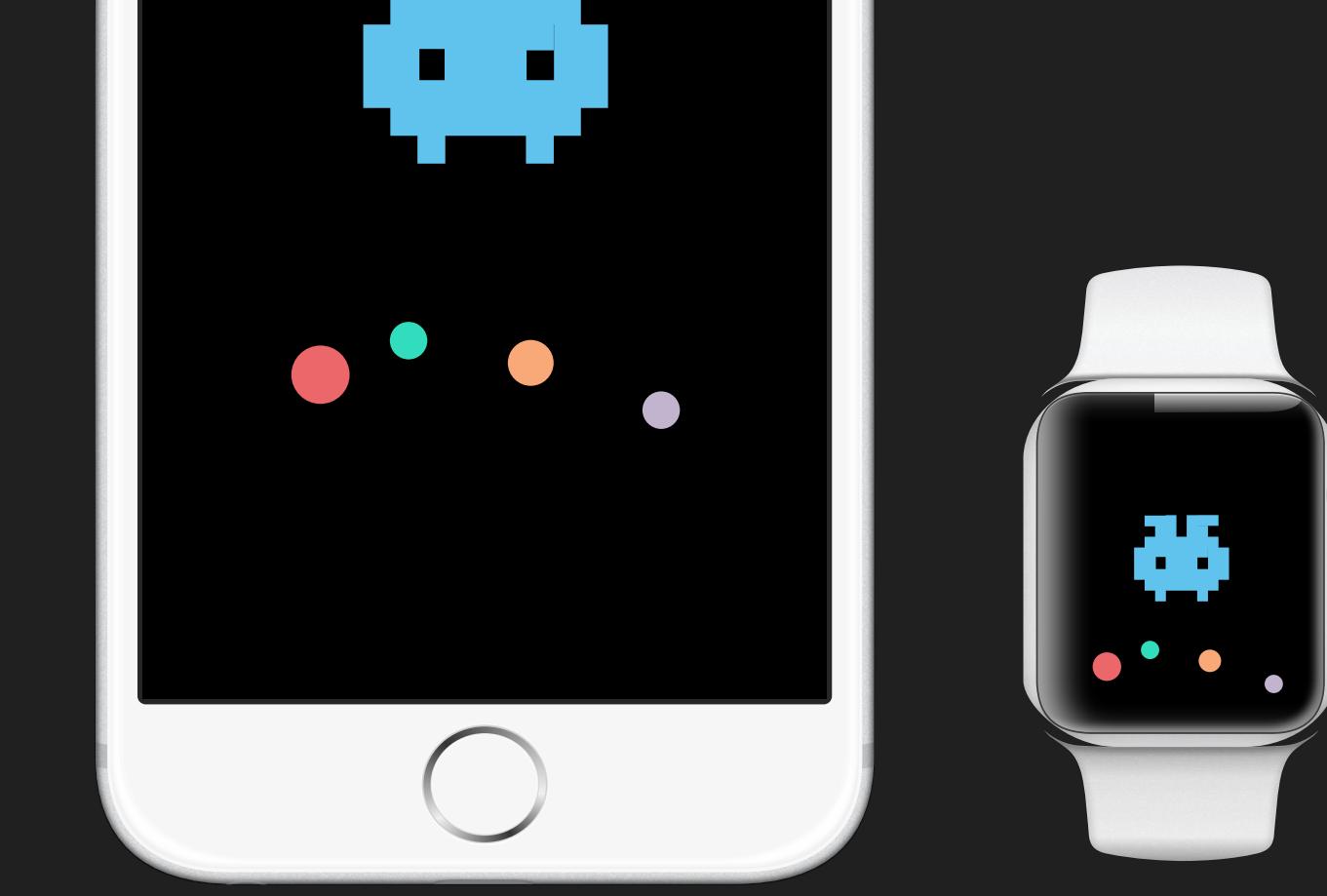

Connect with the map on your phone

## Screen Map i-watch App Diagram

(SPJL

**O** 

Marry

Vallage of the Contract

 $4\sqrt{6}$ 

 $\frac{1}{2}$